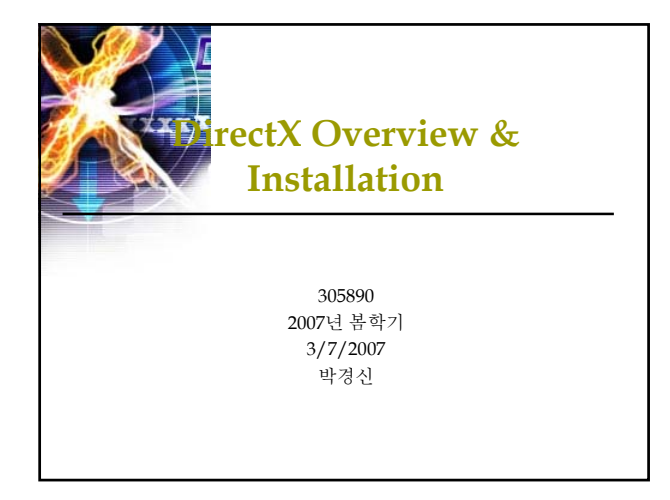

### **Overview**

- Game programming
- DirectX
- $\Box$  DirectX installation
- Win32, DirectX, Direct3D examples

## **Game Programming**

- Graphic
- Sound
- Audio, Music Video
- 
- 게임 스크립팅 인공지능
- 네트워크
- 
- 기획

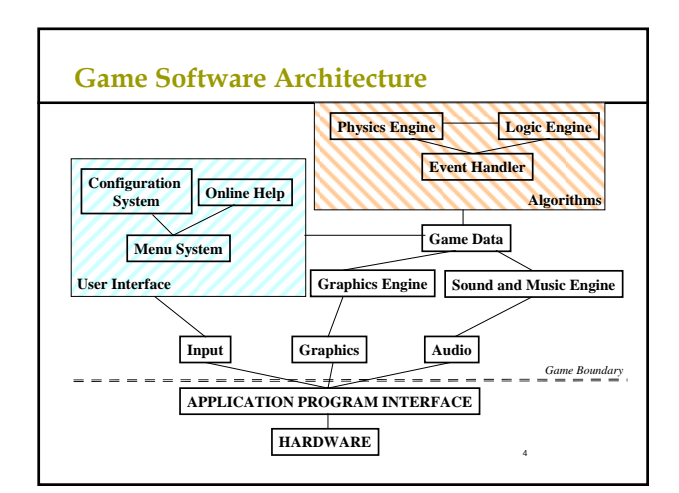

2

### **Game Software Components**

하드웨어

■ 그래픽 카드, 사운드 카드, 입력장치 (keyboard, mouse, joysticks,<br>game pads, steering wheels, ...) ■ 하드웨어 드라이버: Low level interface

3

5

- 
- API(Application Program Interface)
	- HAL(Hardware Abstraction Layer), HEL(Hardware Emulation Layer)
	- Windows  $\frac{6}{6}$  API: DirectX
	- Cross-Platform APIs: Java, OpenGL, Others (SDL, Allegro, etc...)
	- Game Engines: Game Maker, RPG Maker, MUGEN, ...

### **Game Software Components** 사용자 인터페이스 ■ Configuration, game data등의 변화를 주시하고 있음 Menus나 online help 등을 제공 게임 엔진 Higher level interface

- $S$ prite based
	- $\overline{\phantom{a}}$  Isometric
- Full 3D
- Higher level modeling concepts: Sprites, Solids, Characters (articulated), …
- ■<br>■ 다양한 디스플레이 기능 제공: Mini map, Multiple views, Overlays, Special effects

6

1

## **Game Software Components**

#### 사운드 엔진

- → 그<br>■ 사운드의 추가로 사실성을 극대화, 다양한 clues를 사운드로 제공
- 사운드 format **E** Wave (high quality, lots of memory, fast)
	- MP3 (high quality, compressed, slower)
	-
	- MIDI (lower quality, very low storage, limited, adaptable) CD (Very high quality, fast, limited to background music)
- 사운드 동시 재생
- Mixers (hidden in the HAL), Buffer management, Streaming sound ■ Special sound features
- Positional sound (possibly with Dolby surround), Adaptive music (DirectMusic)

 $\overline{7}$ 

9

11

- 사운드 제작
- . . \_<br><mark>ㅁ</mark> 샘플링이나 리코딩

### **Game Software Components**

# Configuration System

- 하드웨어 스펙 (hardware specs)에 맞추는 기능 ■ 게임 플레이어의 성향 (player preferences)에 맞추는 기능
- 

#### Online Help

- 게임 플레이어를 도와주는 역할
- Players never read the documentation! 따라서 아주 간단한 게임이라 해도 online help는 도움이 됨. 게임이 복잡해 질 수록 online help도 지원할 내용이 많아짐.
- 일반적으로 화면 위에 (주 화면보다 다르게 해서) overlay해서 보여줌

8

10

- Contents:
- **D** Static
	- Context dependent
	- Player dependent

### **Game Software Components**

#### Game Data

- "A game is a database with a fancy interface"
- **Resources** 
	- **g** graphics models (sprites, characters)
	- $\overline{p}$  sounds, music
	- $\Box$  images, backgrounds, video
- Level description / Game status / List of events
- User profile

…

않음)

### **Game Software Components**

#### Event Handler

- 대부분의 게임이 event-based model을 사용하고 있음 Events가 생기면 게임 status에 따라 게임 엔진의 내용이 변함
- **Events** 
	- User input, Collisions, Timers (controlled by the logic), 등등 Game tokens으로 생성. state diagrams (finite-state machines)과 interaction matrices를 사용해서 behavior를 표현함.

#### ■ Timing

- <mark>□</mark> 하드웨어 자체의 frame rate을 사용
	- Higher chance of sudden drop in speed
	- Old games run way too fast (100 fps versus 50, or less)

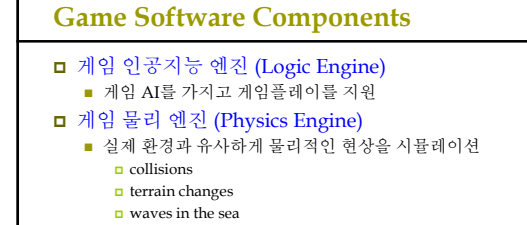

간단한 게임에서는 극히 제한적으로 사용 (또는 전혀 사용하지

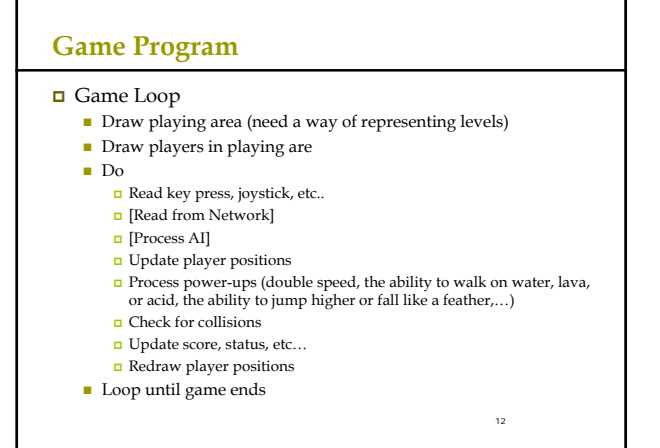

## **Game Program Structure**

Game End

- Die screen ■ Check High score and update table
- Show high scores
- Return to start up phase or Main menu
- Game Introduction

### **What Is DirectX?**

- DirectX는 Microsoft사에서 Windows 운영체계를 위한 하드웨어지원 고성능 게임 SDK (Software Development Kit)
- **□** DirectX의 첫번째 버전은 1995년 후반에 개발.
- **□** DirectX가 개발된 배경은 개발자에게 게임 개발에 기반이 되는 교육과 Component를 제공해 그들로 하여금 쉬운 개발 환경을 만들 수 있도록 하는데 있음.
- 기존의 Windows 게임에서 최대의 걸림돌인 느린 화면 .<br>'출력 속도를 빠르게 개선시키기 위해 나온 것임.
- **□** DirectX는 GDI (Graphic Device Interface)라고 하는 일관된 인터페이스를 경유하지 않고 바로 하드웨어를 접근할 수 있는 방법을 제시하여 그래픽 가속을 함.

14

### **What Is DirectX?**

**□** DirectX는 게임 개발자들에게 고성능 하드웨어 (3D 가속칩, 사운드 카드 등)의 향상된 기능을 보다 쉽게 접근/사용할 수 있는 단일 API (Application Programming Interface)를 제공

13

15

17

- 윈도우 기반의 컴퓨터에서 그래픽, 비디오, 3차워 애니메이션, 서라운드 사운드, 네트워크 등 멀티미디어 관련 프로그램을 실행시키기 위한 기반이 되는 기술들의 집합체
- 처음 DirectX가 발표되었을 때는 4개의 API(Application Programming Interface) - 즉 DirectDraw, DirectSound, DirectInput, DirectPlay - 가 지원되었지만, 업그레이드된 DirectX에서는 Direct3D가 추가되어 게임 라이브러리의 기능이 더욱 막강해짐

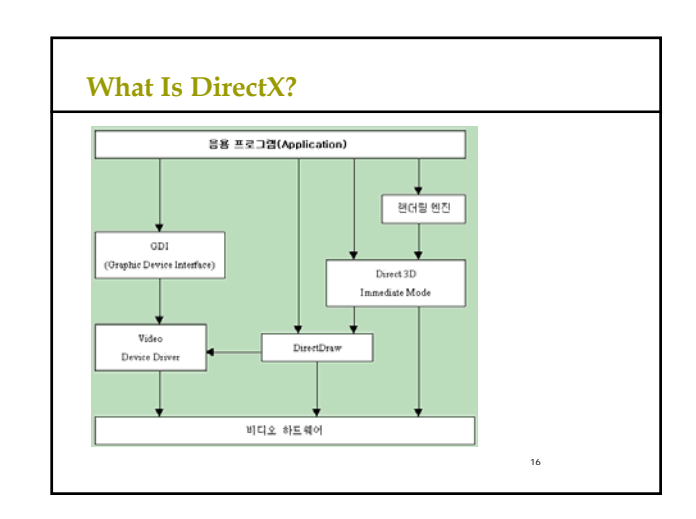

# **DirectX SDK Components**  $\Box$  DirectX header and libraries DirectX component DLL (run-time) **□** DirectX API (응용 프로그램 인터페이스) Sample applications and source codes  $\Box$  그 외 잡다한 유틸리티 (utility)

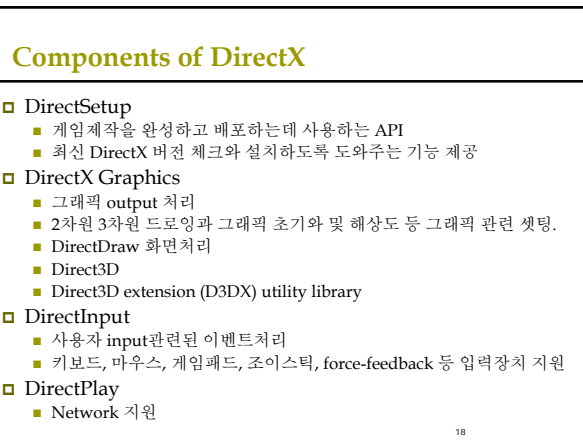

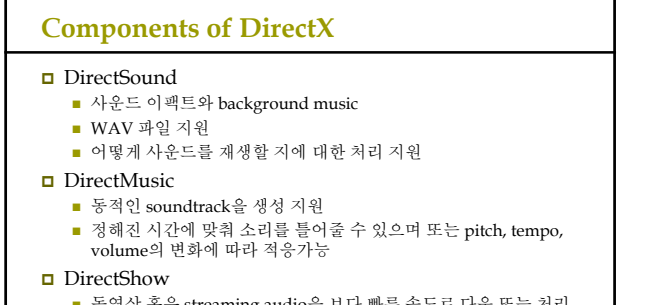

- 동영상 혹은 streaming audio을 보다 빠른 속도로 다운 또는 처리
- AVI, MP3, MPEG, ASF 파일 지원
- DirectAnimation
	- 보다 빠른 그래픽 동영상을 처리하기 위해 사용되는 함수를 내장

19

### **How Is DirectX Put Together?**

■ DirectX는 COM 기술에 바탕을 두고 있음

- DirectX는 새로운 고성능 하드웨어 사용시 보다 향상된 기능을 쉽게 접근 가능하도록 지원.
- 새로운 DirectX 버전이 출시되어도 전 버전으로 개발한 게임 소프트웨어 실행을 지원.

#### COM (Component Object Model)

- COM 객체는 개발자들이 DirectX를 사용할 수 있는 interface 집합으로 구성됨.
- COM 객체는 일반적으로 시스템에 레지스터된 DLL 파일로 구성됨.
- COM 객체는 메쏘드를 access하는 interface사용을 요구함. 하나의 COM 객체 안에 다양한 버전의 interface공존 가능.

 $20<sup>2</sup>$ 

■ C++, C#, Visual Basic 등 다양한 개발언어 사용가능

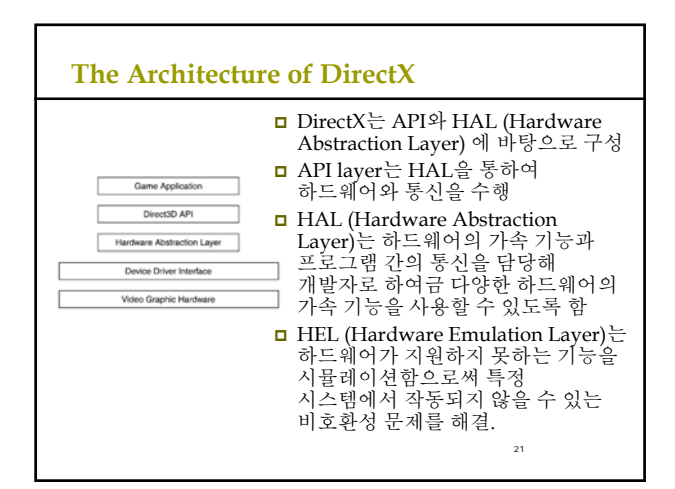

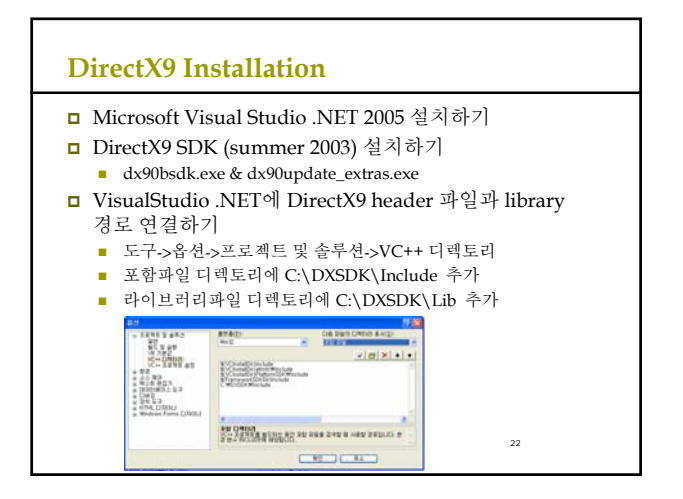

### **DirectX9 Installation**

- **D** Library
	- d3d9.lib 기본
	- d3dx9.lib 유용한 함수가 다수 포함되어 있어 편리함
	- winmm.lib 타이머 함수 등의 사용을 위해 필요
	- 예제 프로그램을 빌드하기 위해 d3d9.lib, d3dx9.lib, winmm.lib 파일을 프로젝트에 링크

## 일반적인 **win32** 프로그램 구조

- RegisterClassEx()로 생성하고자 하는 윈도우의 클래스 등록
- CreateWindow()로 윈도우 생성
- ShowWindow(), UpdateWindow()로 윈도우를 화면에 표시
- GetMessage(), TranslateMessage(), DispatchMessage()로 이루어진 메시지 루프 수행

24

□ 메시지 루프를 빠져나올 경우 프로그램을 종료

23

# **Win32 Program** 작성 예

- 윈도우 클래스 (window class) typedef struct { UINT cbSize; UINT style; WNDPROC lpfnWndProc; int cbClsExtra; int cbWndExtra; HINSTANCE hInstance; HICON hIcon; HCURSOR hCursor; HBRUSH hbrBackground; LPCTSTR lpszMenuName; LPCTSTR lpszClassName; HICON hIconSm; } WNDCLASSEX;
- 메시지 (Message) typedef struct { HWND hwnd; UINT message; WPARAM wParam; LPARAM lParam; DWORD time; POINT pt; } MSG;
- 디바이스 문맥 (DC, Device Context)
- GDI (Graphics Device Interface)

<sup>25</sup>

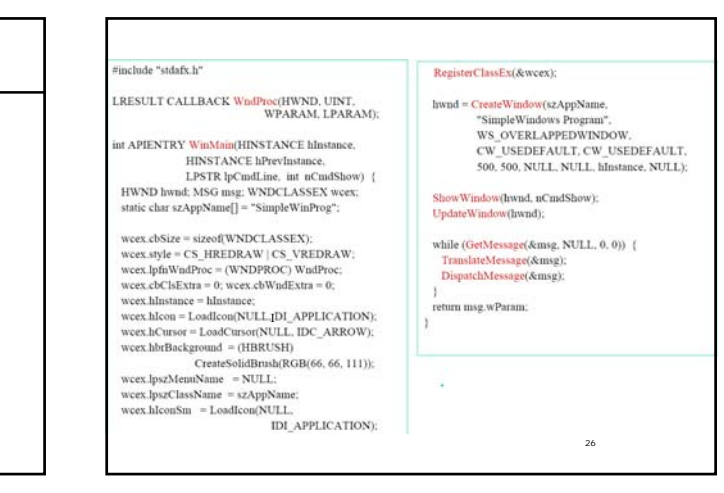

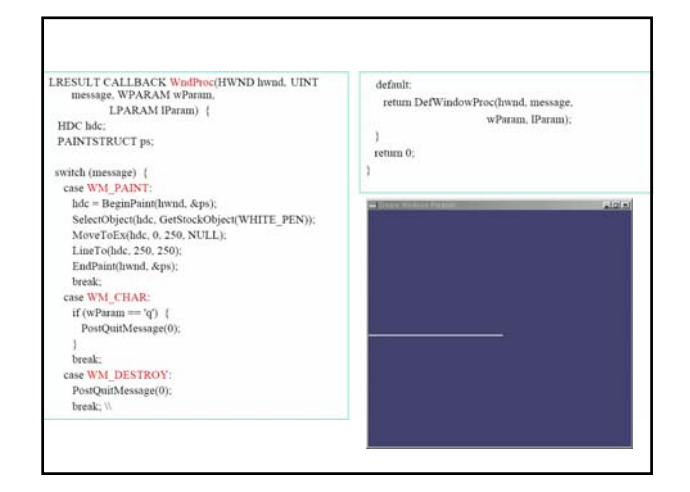

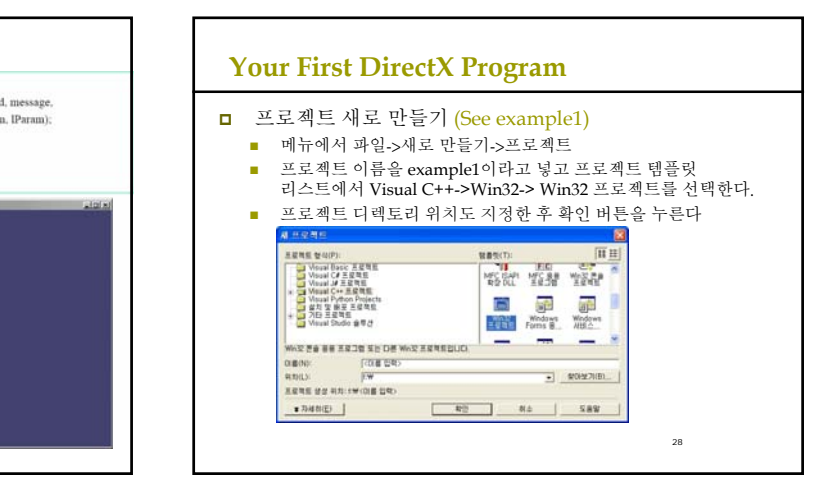

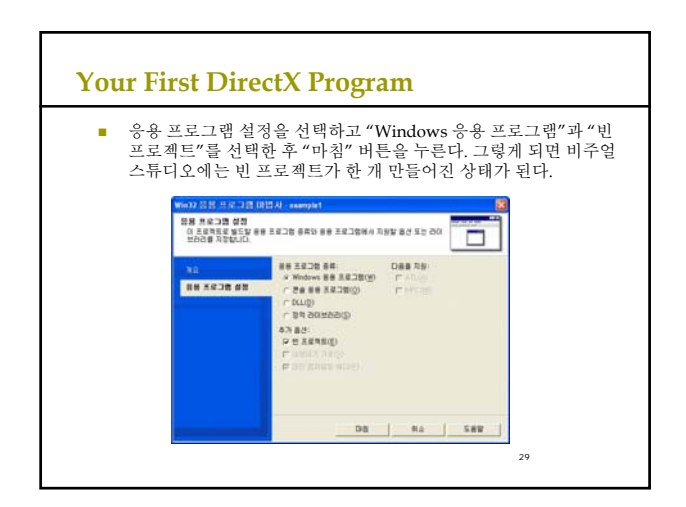

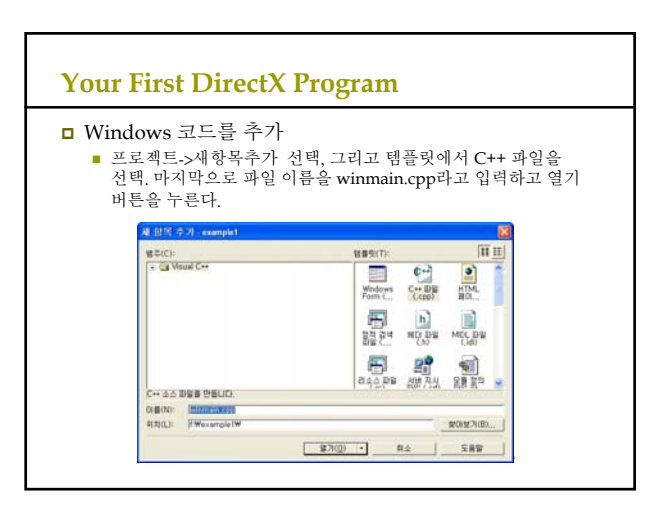

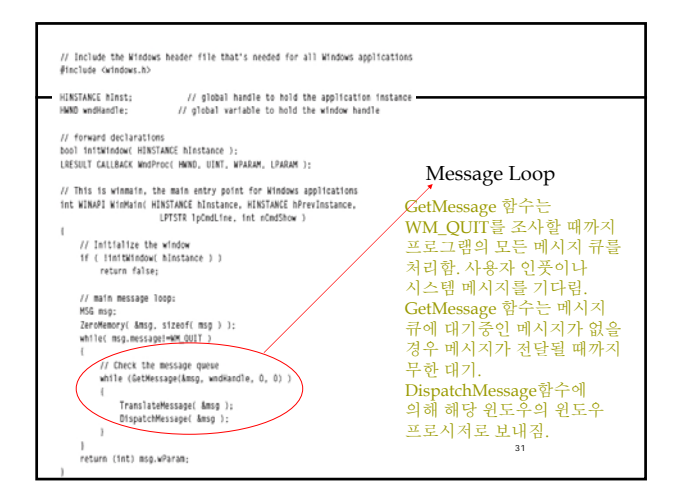

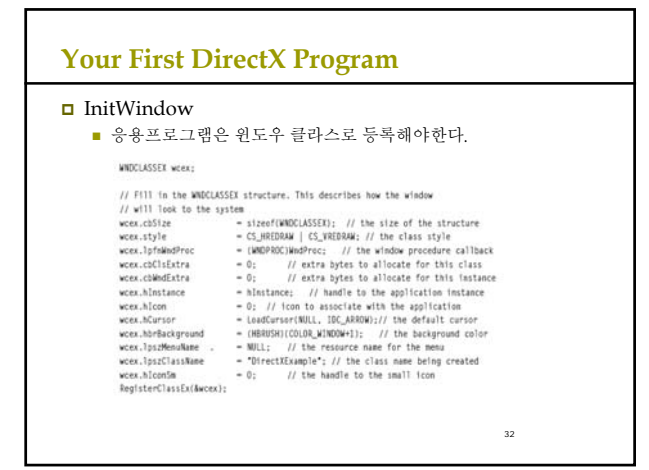

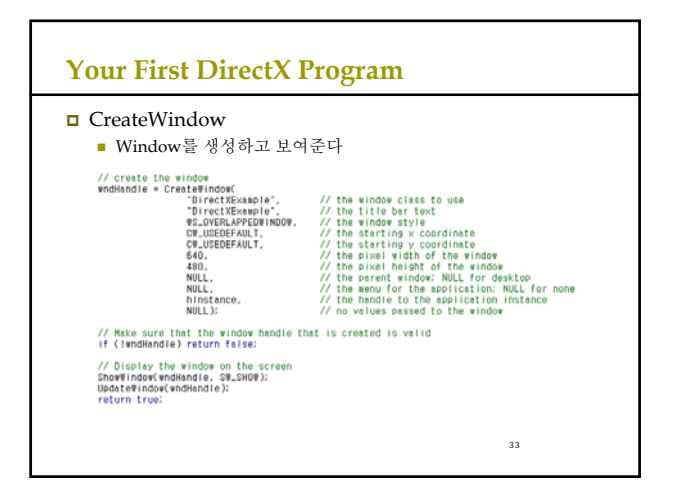

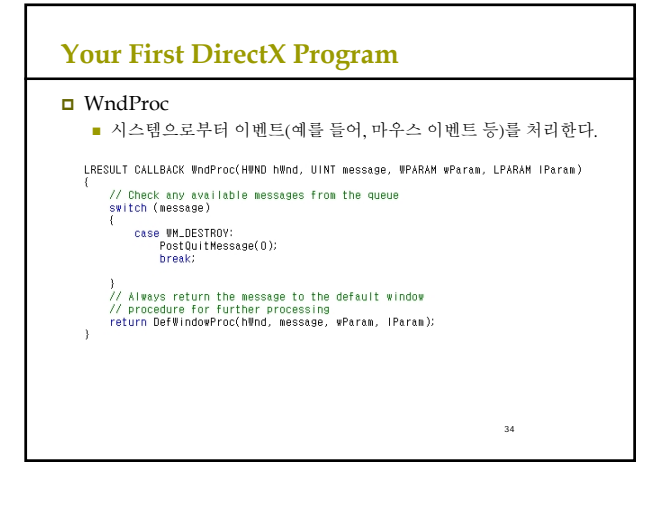

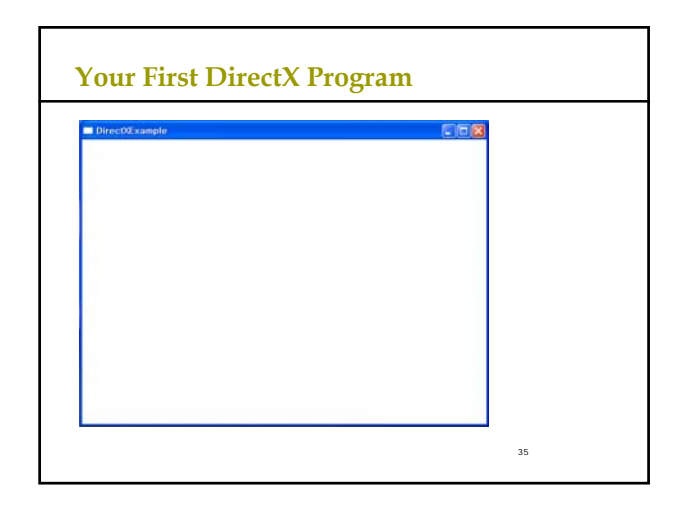

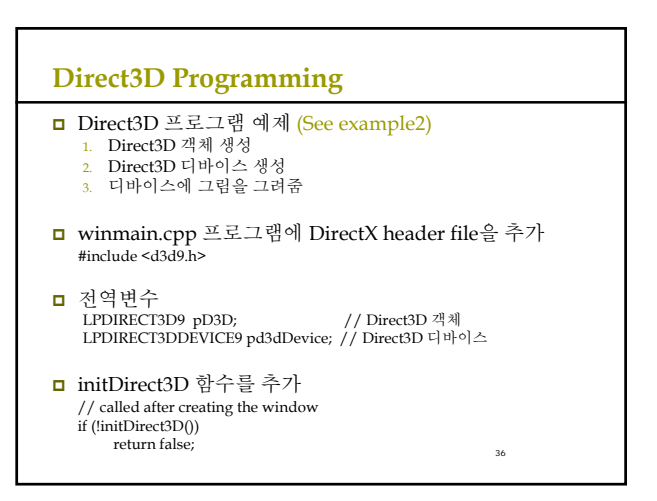

### **Direct3D Programming**

#### **□** Direct3D 객체 생성

- Direct3DCreate9함수는 IDirect3D9 interface를 생성해서 그 주소값을 리턴한다.
- 이 함수가 제대로 불리지 않았을 경우 NULL을 리턴한다. IDirect3D9 \*Direct3DCreate9(D3D\_SDK\_VERSION);

인자값은 D3D\_SDK\_VERSION으로 고정

#### **□** IDirect3D9 멤버

- GetAdapterCount
	- <u>n</u> 시스템에 있는 어댑터의 수를 돌려준다.
	- <mark>□ IDirect3D9</mark> 인터페이스가 인스턴스화 된 시점에서 시스템에<br>- 존재하고 있던 어댑터의 수를 나타내는 UINT 값.

37

39

1차 디스플레이 비디오 카드가 주요 어댑터이다.

### **Direct3D Programming**

- Direct3D 디바이스 생성
	- 디스플레이 어댑터를 나타내기 위한 장치를 생성한다.<br>■ 디바이스가 생성된 후에, 화면에 그려질 다른 Direct3D 방법들이<br>■ 불려질 수 있다.

HWND hFocusWindow,

DWORD BehaviorFlags, D3DPRESENT\_PARAMETERS \*pPresentationParameters, IDirect3DDevice9 \*\* ppReturnedDeviceInterface);

## HRESULT CreateDevice(UINT Adapter, D3DDEVTYPE DeviceType,

# **Direct3D Programming**

## CreateDevice의 return 값

- CreateDevice가 성공했으면, D3D\_OK를 돌려준다
- 에러가 생기면,
	- <mark>□ D3DERR\_INVALIDCAL</mark>L 메서드의 호출이 무효이다. 예를 들어<br>- 메서드의 인자에 무효인 값이 설정되어 있는 경우.
	- D3DERR\_NOTAVAILABLE 이 장치는 문의한 처리를 지원하지 않음.
	- **□ D3DERR\_OUTOFVIDEOMEMORY 이 값은 Direct3D가 처리를** *- 555 H*.m.\_oo f of *The Echma*nom - Time E-<br>실시하는데 충분한 디스플레이 메모리가 없다.

## **Direct3D Programming** CreateDevice의 parameters ■ **Adapter**<br>■ 디스플레이 어댑터를 나타내는 서수. D3DADAPTER\_DEFAULT는 항상 1차 디스플레이 어댑터임. DeviceType <mark>□ D3DDEVTYPE 열거형 멤버.</mark><br>▪ D3DDEVTYPE\_HAL: 하드웨어 가속과 래스터화 D3DDEVTYPE\_REF: Microsoft 레퍼런스 래스터기 D3DDEVTYPE\_SW: 소프트웨어 디바이스 ■ hFocusWindow Direct3D 장치로 포커스를 설정하는 윈도우 핸들 ■ BehaviorFlags

38

40

42

- <mark>ㅁ</mark> 정점처리를 어디서 할지를 결정하는 값<br><mark>ㅁ</mark> 장치 생성을 제어하는 1개 또는 복수의 옵션의 편성
- **E.g. D3DCREATE\_SOFTWARE\_VERTEXPROCESSING** 
	- 소프트웨어에 의한 정점 처리를 지정한다.

# **Direct3D Programming**

#### CreateDevice의 parameters **PresentationParameters**

- D3DPRESENT\_PARAMETERS 구조체의 포인터 생성하는 장치의 presentation parameter가 기술 D3DPRESENT\_PARAMETERS d3dpp; ZeroMemory( &d3dpp, sizeof(d3dpp) );<br>d3dpp.Windowed = TRUE; // 윈도우모드로 실행<br>d3dpp.SwapEffect = D3DSWAPEFFECT\_DISCARD; // Back버퍼를 사용<br>d3dpp.BackBufferCount = 1;<br>d3dpp.BackBufferCount = 1;  $d3$ dpp. BackBufferHeight = 480 d3dpp.BackBufferWidth = 640; d3dpp.hDeviceWindow = wndHandle; ppReturnedDeviceInterface
	- 41 돌려받는 IDirect3DDevice9 interface 포인터 주소. 생성된 장치를 나타낸다.

# **Direct3D Programming** □ Clear 장면을 지정한 색으로 채워 넣는 일을 하는 함수 HRESULT Clear(DWORD Count, const D3DRECT \*pRects, DWORD Flags, D3DCOLOR Color, float Z, DWORD Stencil); ■ Count The number of rectangles that will be cleared  $\Box$  If this value is 0, pRects must be NULL. In this case, the entire viewing area of the screen will be cleared If  $> 0$ , pRects must point to an array of D3DRECT structures designating the rectangular areas of the screen to be cleared

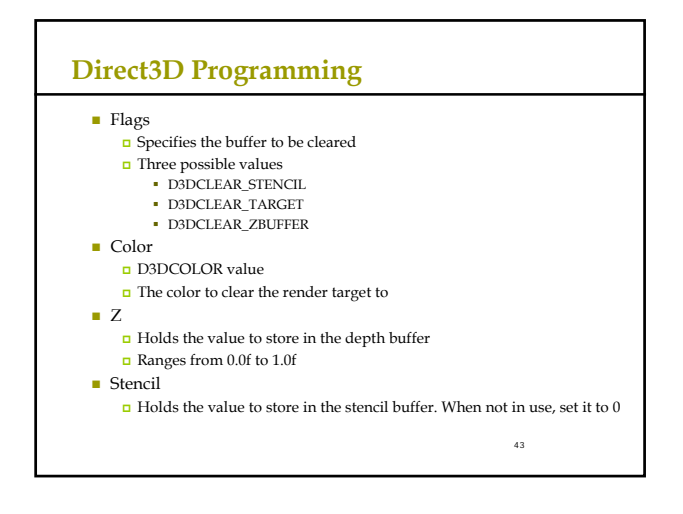

### **Direct3D Programming**

#### **D** Present

 Back 버퍼에 그려진 장면을 화면에 디스플레이해준다. Back버퍼의 내용을 전면 버퍼로 바꿔주는 것이다.

44

46

HRESULT Present(CONST RECT \*pSourceRect, CONST RECT \*pDestRect, HWND hDestWindowOverride, CONST RGNDATA \*pDirtyRegion);

## **Direct3D Programming**

#### ■ pSourceRect

- $\Box$  <br>A pointer to a RECT structure containing the source rectangle to display from the back buffer. If NULL, the entire back buffer is used **PDestRect**
- RECT that contains the destination rectangle
- **hDestWindowOverride**
- $\Box$  The destination window to use as the target area
	- $\blacksquare$  NULL if you want to use the window specified earlier in the presentation parameters structure

45

- **PDirtyRegion** 
	- **n** The region within the buffer that needs to be updated<br>**n** NULL to update the whole buffer
	-

# **Direct3D Programming**

#### Release

- 프로그램이 종료될 때 D3D 객체와 디바이스도 release해준다.
- if (pd3dDevice != NULL) pd3dDevice->Release();
- if (pD3D != NULL) pD3D->Release();

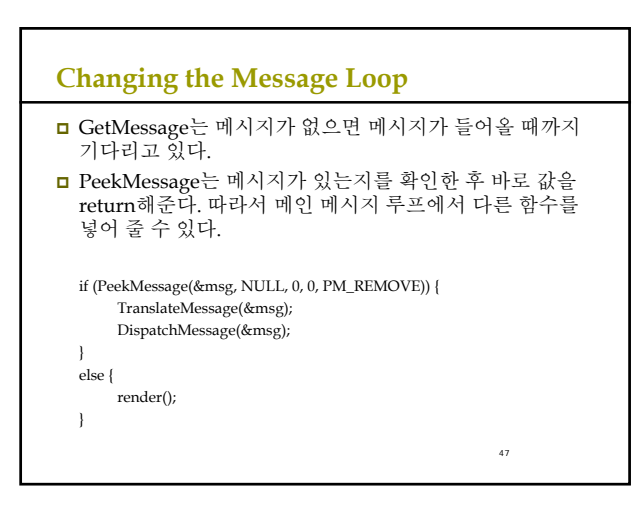

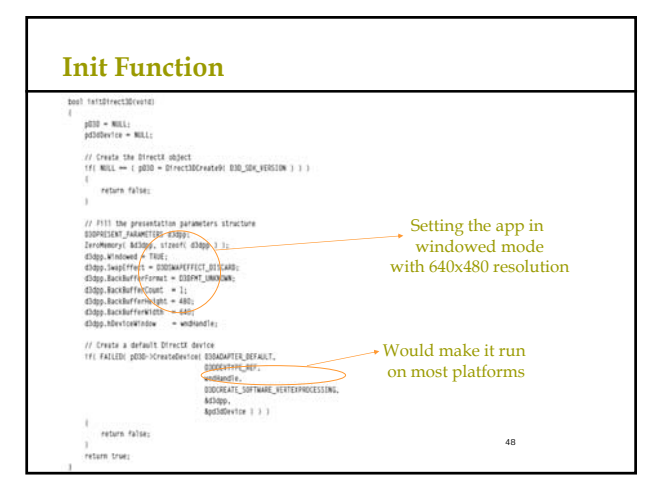

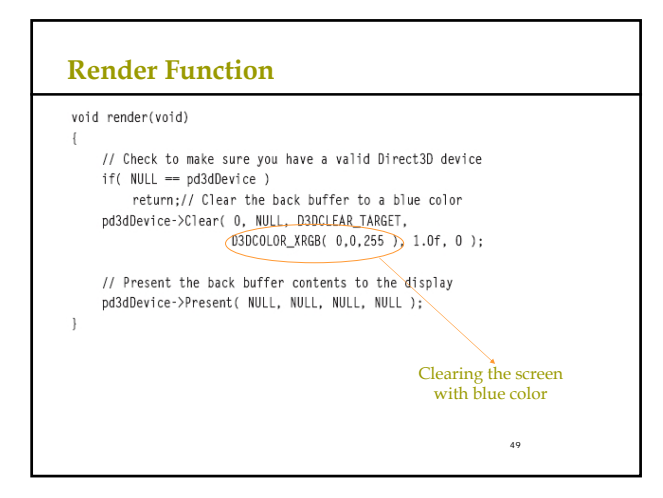

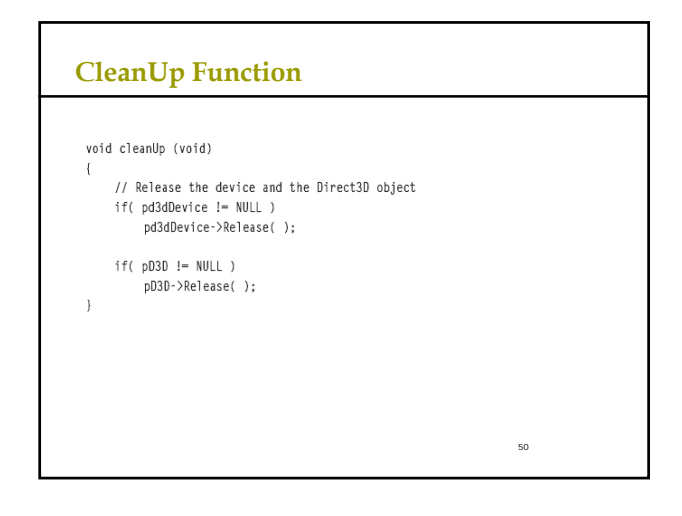

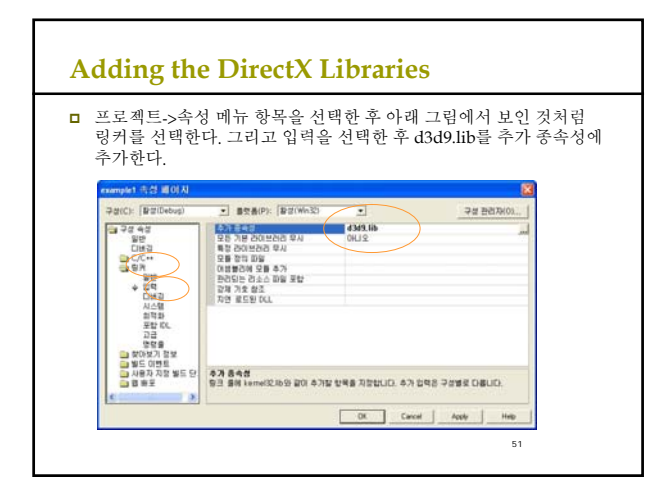

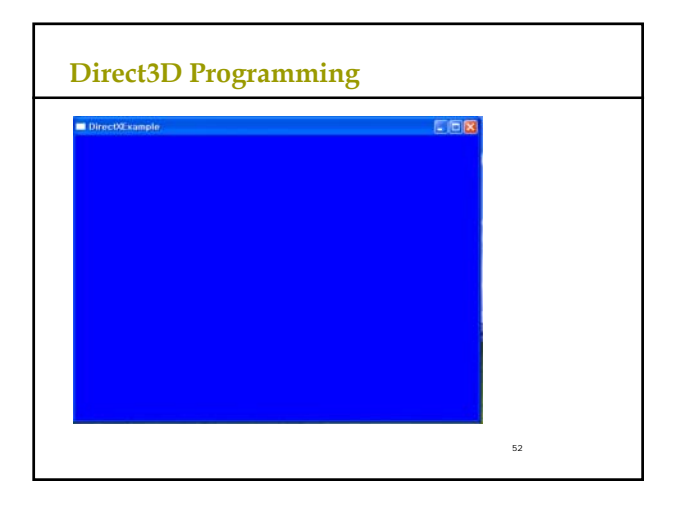

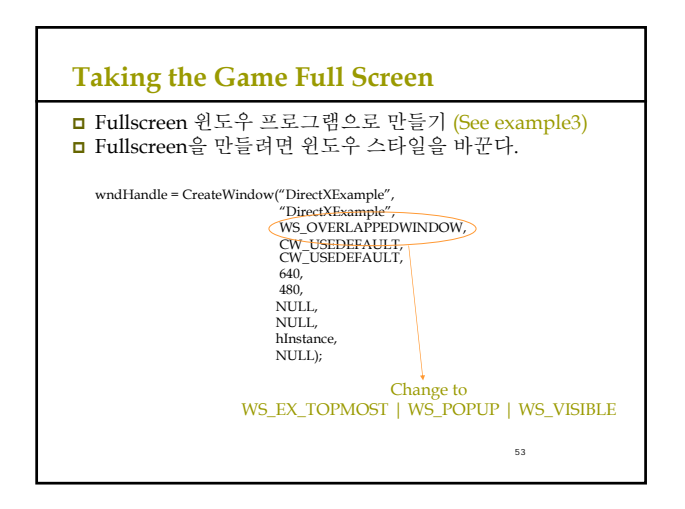

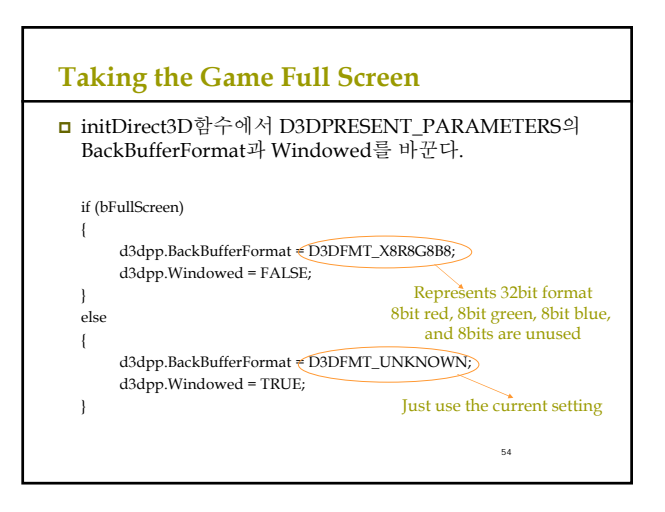

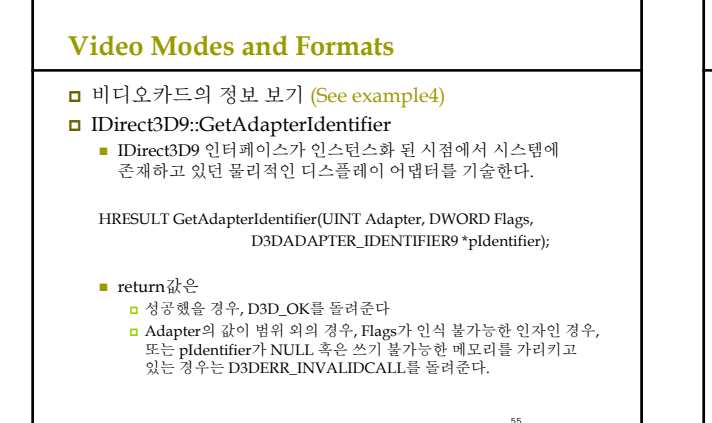

## **Video Modes and Formats**

#### **parameter** Adapter

- 비디오카드 디스플레이 어댑터를 나타내는 서수
- D3DADAPTER\_DEFAULT는 항상 1차 디스플레이 어댑처이다.
- 최소값은 0이고 최대값은 IDirect3D9::GetAdapterCount로 돌려받는 값으로부터 1을뺀값
- $\blacksquare$ <br> Flags
	- .<br>-<br>D3DADAPTER\_IDENTIFIER9 의 WHQLLevel 멤버를 설정하는 flag
	- D3DENUM\_WHQL\_LEVEL 또는 0 을 설정. 디폴트값은 0 . D3DENUM\_WHQL\_LEVEL 를 지정 하면, 이 호출로 인터넷에 접속해,
	- Microsoft® Windows® Hardware Quality Labs (WHQL)의 새로운
	- 증명서를 다운로드할 수 있다.

#### pIdentifier

- D3DADAPTER\_IDENTIFIER9 구조체의 포인터로 어댑처를 기술하는 정보가 저장된다.
	-

56

■ 시스템에 있는 어댑터의 수 이상의 값을 Adapter로 지정하면 이 구조체는<br>- 0이 설정된다.

57 **Getting the Display Modes for an Adapter** IDirect3D9::GetAdapterModeCount ■ 어댑터로 이용 가능한 디스플레이 모드의 수를 돌려준다 UINT GetAdapterModeCount(UINT Adapter, D3DFORMAT Format); return값은 지정한 어댑터의 디스플레이 모드의 수를 돌려준다 **parameters**  Adapter 디스플레이 어댑터를 나타내는 서수. D3DADAPTER\_DEFAULT는 항상 1차 디스플레이 어댑터이다 **D** Format D3DFORMAT를 사용하는 표면 타입의 포멧을 식별한다. 유효한 포맷을 조사하려면 IDirect3D9::EnumAdapterModes를 사용한다. return값은

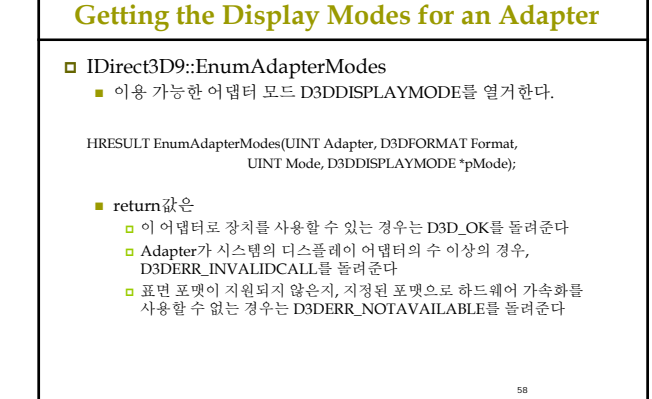

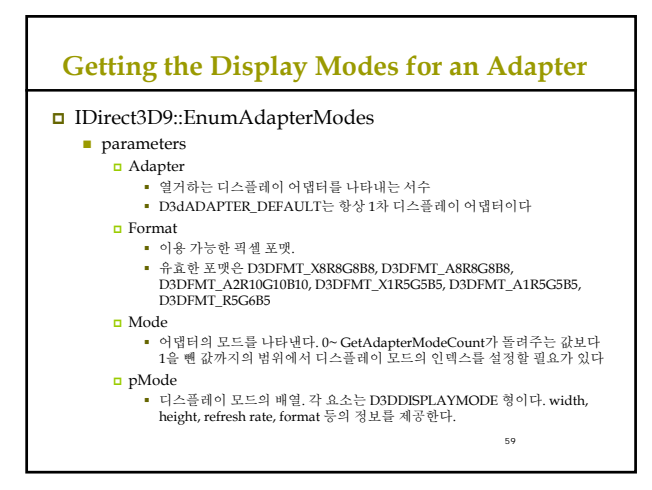

### **References**

- http://www.monstertv.co.kr/board/content.asp?bd=b\_codec&nu m=5&page=1&kind=&keyword= DirectX 소개
- http://www.gameis.org/Korean/Game\_Dx/About-DX.htm DirectX 소개
- http://telnet.or.kr/directx/graphics/reference/d3d/d3dreference. htm Direct3D C/C++ reference

60

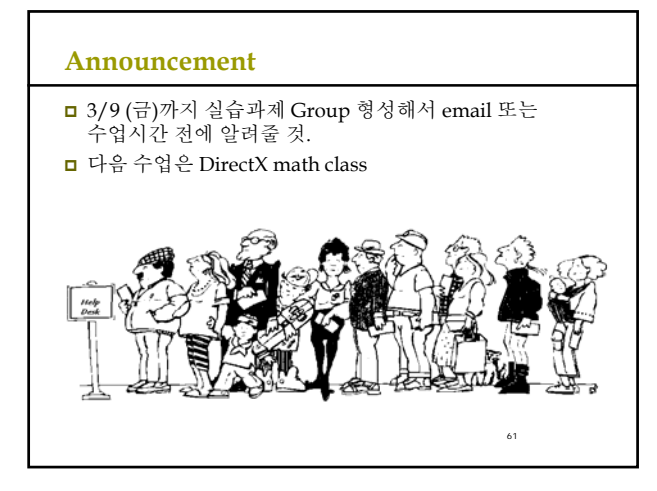